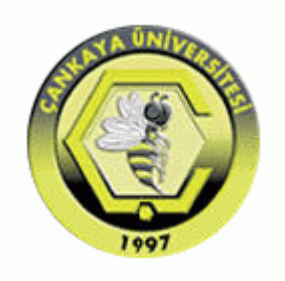

## **ÇANKAYA UNIVERSITY FACULTY OF ENGINEERING COMPUTER ENGINEERING DEPARTMENT**

## **Test Plan, Test Design Specifications and Test Cases Version 1**

## **CENG 408**

Innovative System Design and Development II

## **DETECTION OF OBSTRUCTIONS IN THE VESSELS IN FUNDUS IMAGES**

*Aykut ER 201311018 Egeberk ÖZBERK 201411045*

Advisor: *Roya CHOUPANI*

# **Table of Contents**

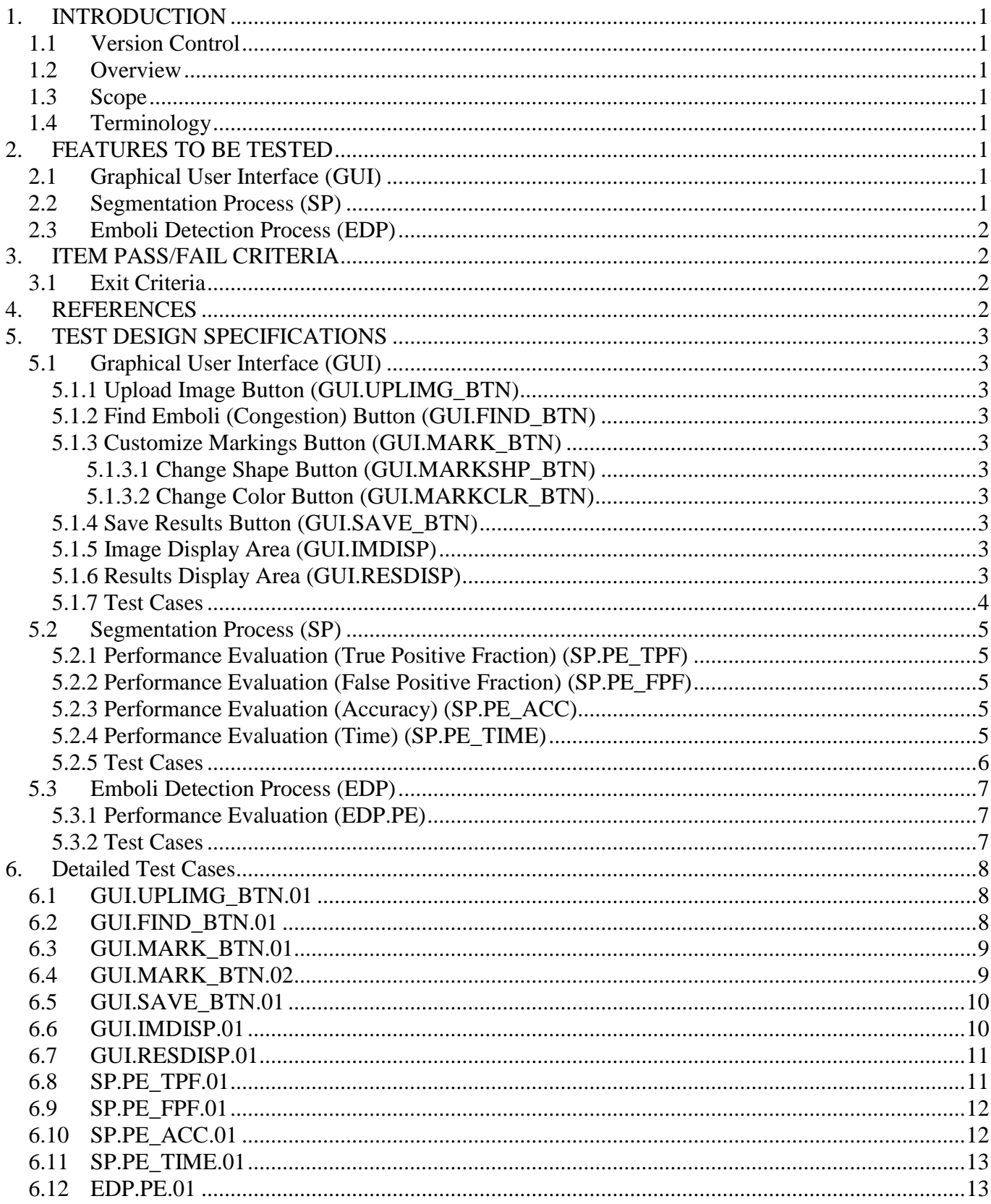

## **1. INTRODUCTION**

### **1.1 Version Control**

**Table 1 Version Control**

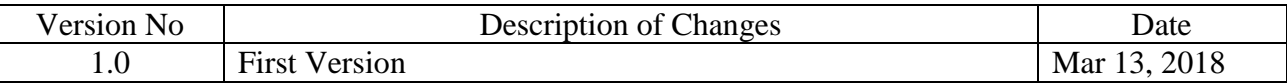

#### **1.2 Overview**

The use case of Detection of Obstructions in the Vessels in Fundus Images system users namely participant and admin which had been determined in SRS document will be tested.

### **1.3 Scope**

This document encapsulates the test plan of the use cases, test design specifications and the test cases correspond to test plan.

### **1.4 Terminology**

**Table 2 Terminology**

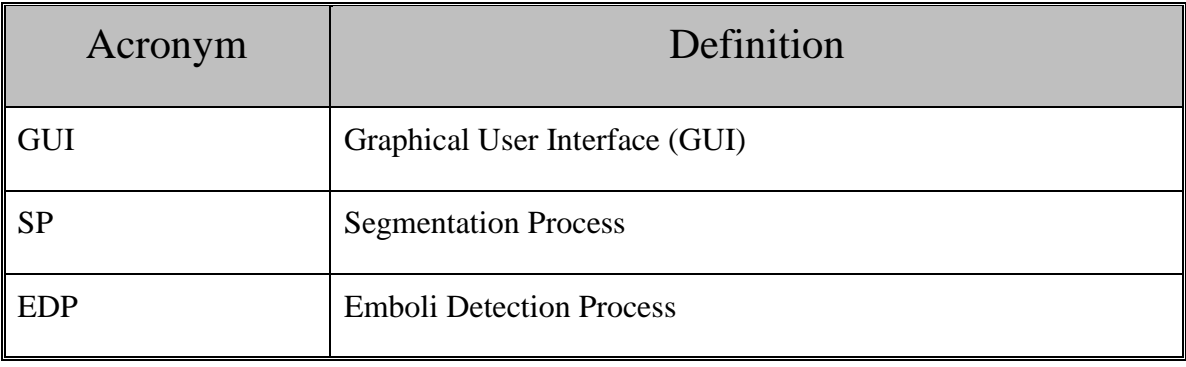

## **2. FEATURES TO BE TESTED**

This section lists and gives a brief description of all the major features to be tested. For each major feature there will be a Test Design Specification added at the end of this document.

### **2.1 Graphical User Interface (GUI)**

In project, graphical user interface components are used. The GUI has only one major part which is the Main Menu and its divided into sub parts. Those sub parts include three buttons which consist of Find Emboli Button (Congestion), Upload Image Button, Change Markings Button and finally Save Results Button and one image display area where end user (ophthalmologist) can analysis operation results.

### **2.2 Segmentation Process (SP)**

The segmentation process is a helper process for the main operation, emboli detection. This process is used for extracting the vessel locations and therefore increasing the main operation's accuracy. Testing of the stated requirements will occur in this document.

## **2.3 Emboli Detection Process (EDP)**

The emboli detection process is the main operation of our software. After the segmentation process is done, emboli detection process uses the extracted vessel skeleton to identify whether the detected emboli is inside one of the vessels or not and marks congestion spots according to the desired marking shape and color. Testing of the stated requirements will occur in this document.

## **3. ITEM PASS/FAIL CRITERIA**

## **3.1 Exit Criteria**

- 100% of the test cases are executed
- 100% of the test cases passed
- All High and Medium Priority test cases passed

## **4. REFERENCES**

- [1] GroupP201709\_SRS\_V2.0, March 13, 2018
- [2] GroupP201709\_SDD\_V2.0, March 13, 2018

## **5. TEST DESIGN SPECIFICATIONS**

### **5.1 Graphical User Interface (GUI)**

#### **5.1.1 Upload Image Button (GUI.UPLIMG\_BTN)**

Participant can upload image with a DICOM format by selecting the "Upload Image" button.

#### **5.1.2 Find Emboli (Congestion) Button (GUI.FIND\_BTN)**

Participant can detect occurrences of retinal emboli by selecting the "Find Emboli" button.

### **5.1.3 Customize Markings Button (GUI.MARK\_BTN)**

Participant can display marking customization options by selecting the "Customize Markings" button.

### 5.1.3.1 **Change Shape Button (GUI.MARKSHP\_BTN)**

Participant can change shape of the markings by selecting the "Change Shape" button.

### 5.1.3.2 **Change Color Button (GUI.MARKCLR\_BTN)**

Participant can change color of the markings by selecting the "Change Color" button.

### **5.1.4 Save Results Button (GUI.SAVE\_BTN)**

Participant can save the results by selecting the "Save Results" button.

### **5.1.5 Image Display Area (GUI.IMDISP)**

System displays initial and modified image here.

### **5.1.6 Results Display Area Button (GUI.RESDISP)**

System displays results of the image processing operations and various warning messages here.

#### **5.1.7 Test Cases**

Here list all the related test cases for this feature

#### **Table 3 Test Cases**

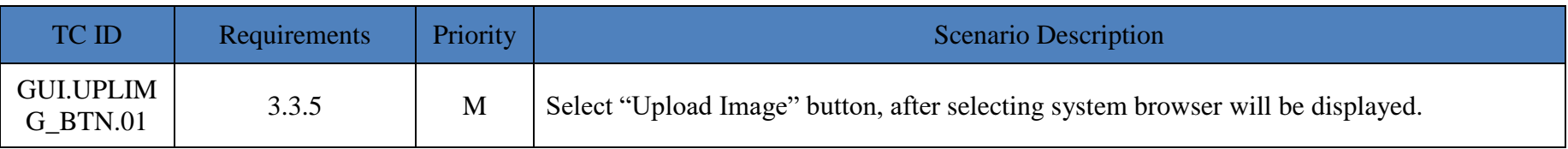

#### **Table 4 Test Cases**

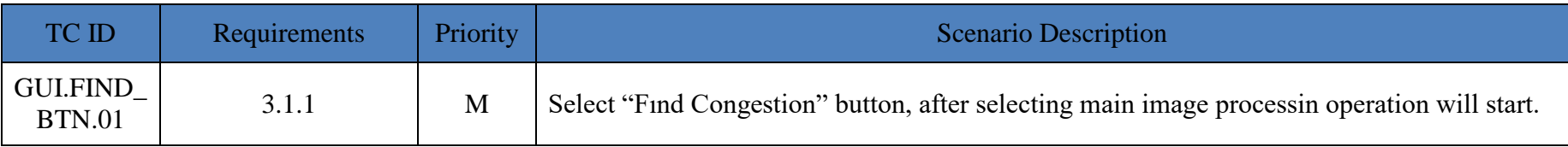

#### **Table 5 Test Cases**

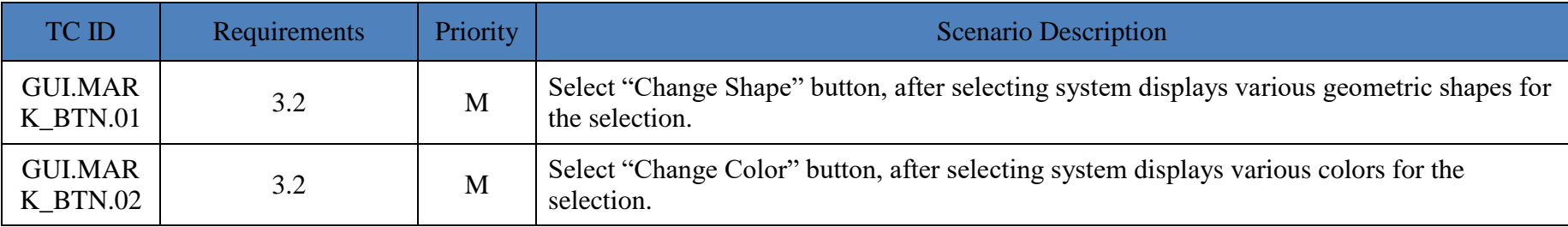

#### **Table 6 Test Cases**

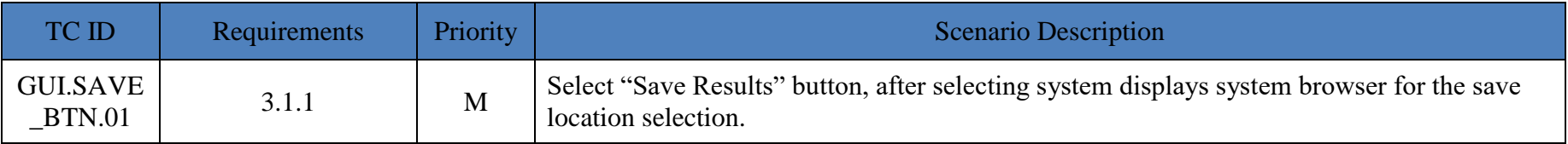

#### Detection of Obstructions in the Vessels in Fundus Images

#### **Table 7 Test Cases**

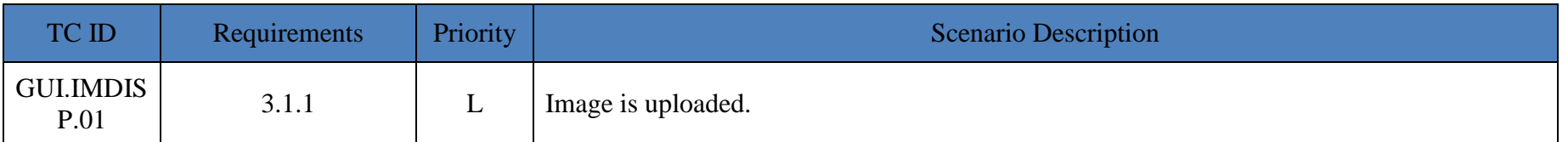

#### **Table 8 Test Cases**

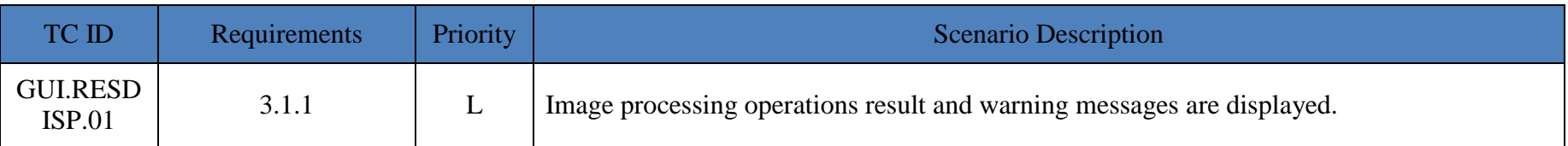

#### **5.2 Segmentation Process (SP)**

#### **5.2.1 Performance Evaluation (True Positive Fraction) (SP.PE\_TPF)**

System tests true-positive fraction (TPF) value for the segmentation process with the equation: TPF = TP/TP+FN where TP denotes true positive and FN denotes false negative.

#### **5.2.2 Performance Evaluation (False Positive Fraction) (SP.PE\_FPF)**

System tests false-positive fraction (FPF) value for the segmentation process with the equation: FPF = FP/FP+TN where FP denotes false positive and TN denotes true negative.

#### **5.2.3 Performance Evaluation (Accuracy) (SP.PE\_ACC)**

System tests the accuracy value for the segmentation operation with dividing the TPF value to total number of pixels in the image.

#### **5.2.4 Performance Evaluation (Time) (SP.PE\_TIME)**

System tests the process time taken for each of the image inside the DRIVE dataset and calculates an average computational time.

#### **5.2.5 Test Cases**

Here list all the related test cases for this feature

#### **Table 9 Test Cases**

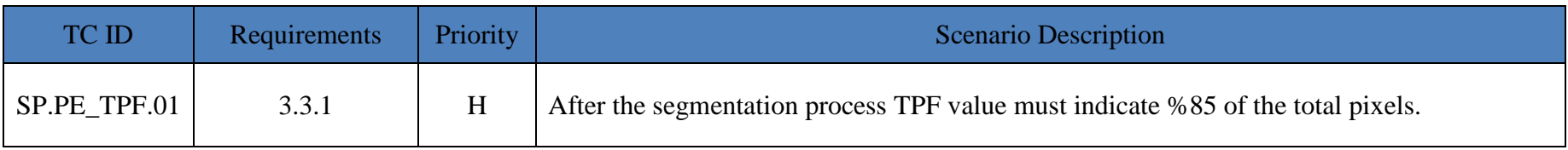

#### **Table 10 Test Cases**

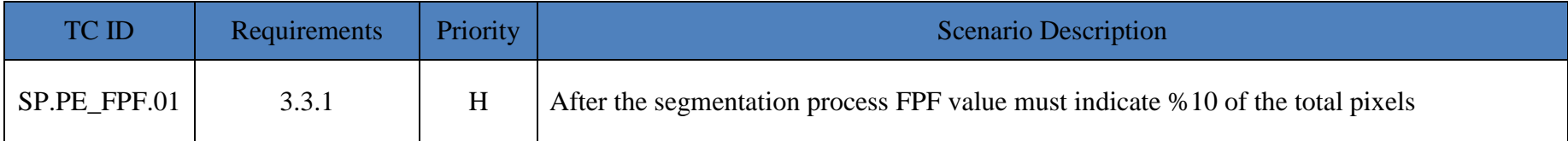

#### **Table 11 Test Cases**

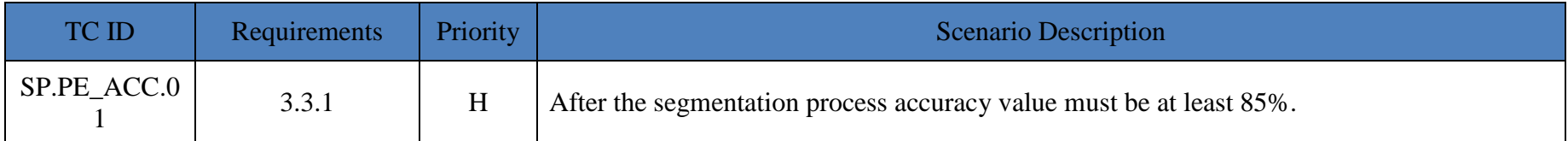

#### **Table 12 Test Cases**

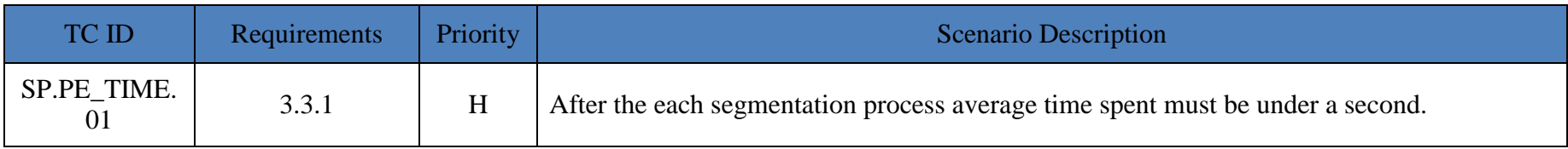

## **5.3 Emboli Detection Process (EDP)**

#### **5.3.1 Performance Evaluation (EDP.PE)**

System compares detected emboli occurrences with the ground truth to check whether the detected congestions are actually congestion spots or not.

#### **5.3.2 Test Cases**

Here list all the related test cases for this feature

#### **Table 13 Test Cases**

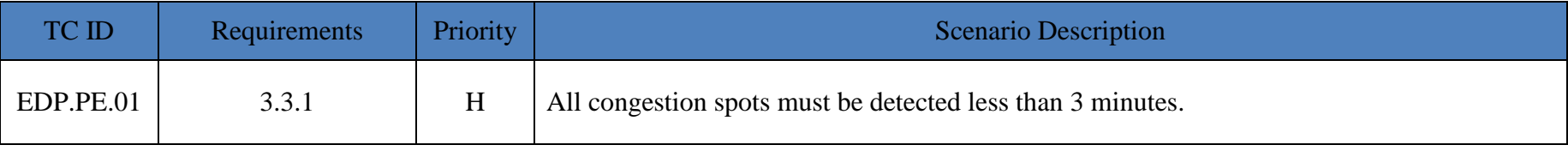

## **6. Detailed Test Cases**

## **6.1 GUI.UPLIMG\_BTN.01**

#### **Table 14 GUI.UPLIMG\_BTN.01**

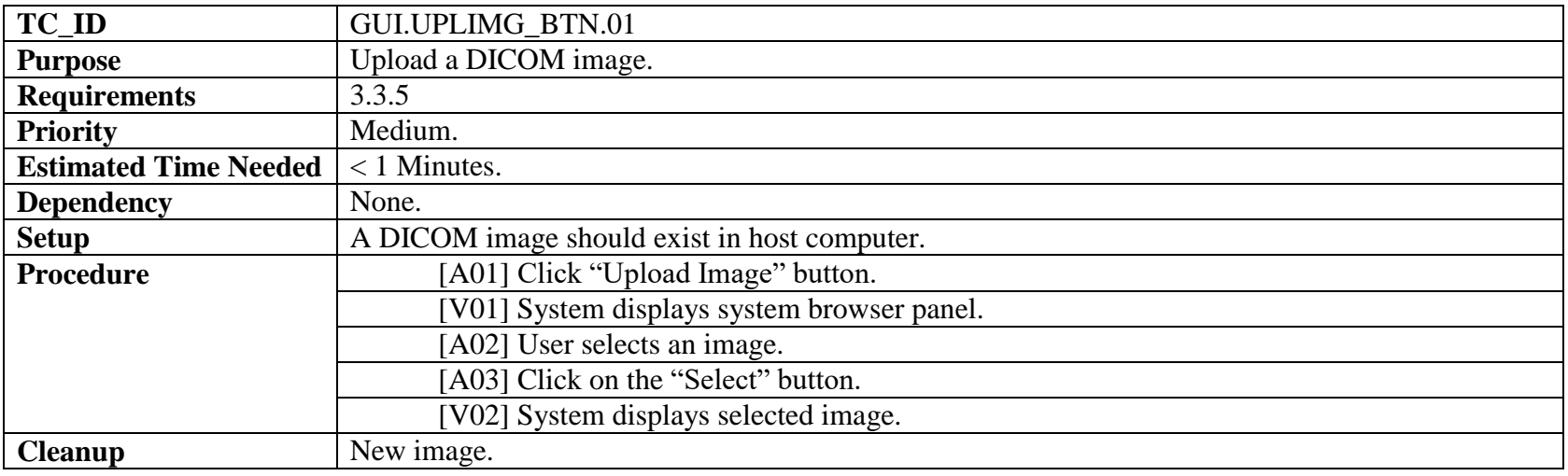

### **6.2 GUI.FIND\_BTN.01**

**Table 15 GUI.FIND\_BTN.01**

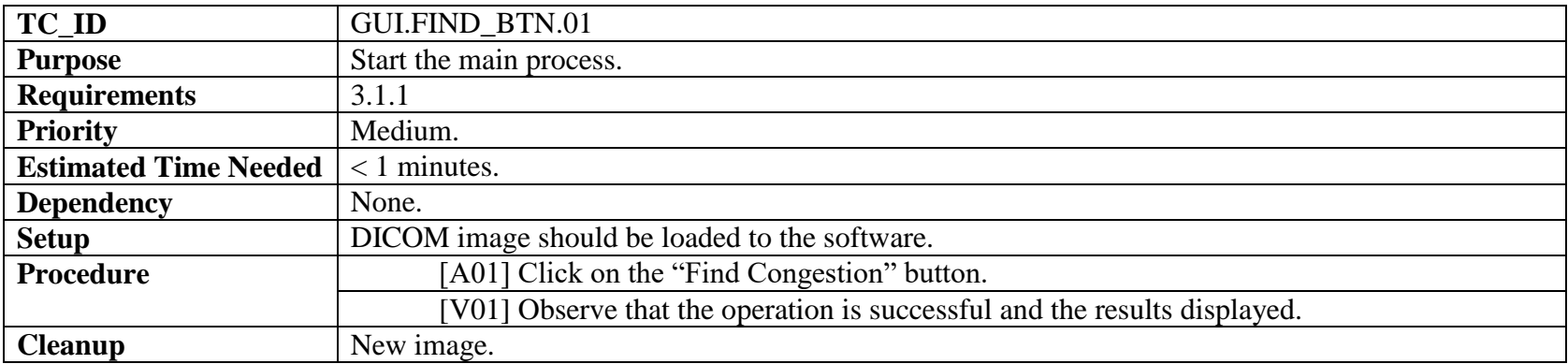

## **6.3 GUI.MARK\_BTN.01**

**Table 16 GUI.MARK\_BTN.01**

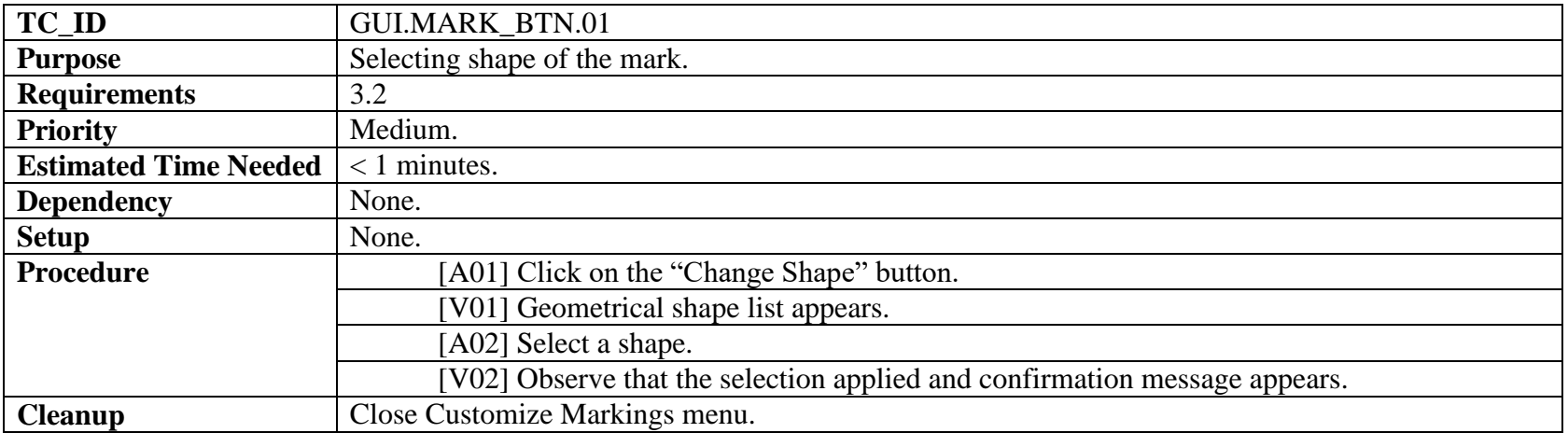

## **6.4 GUI.MARK\_BTN.02**

**Table 17 GUI.MARK\_BTN.02**

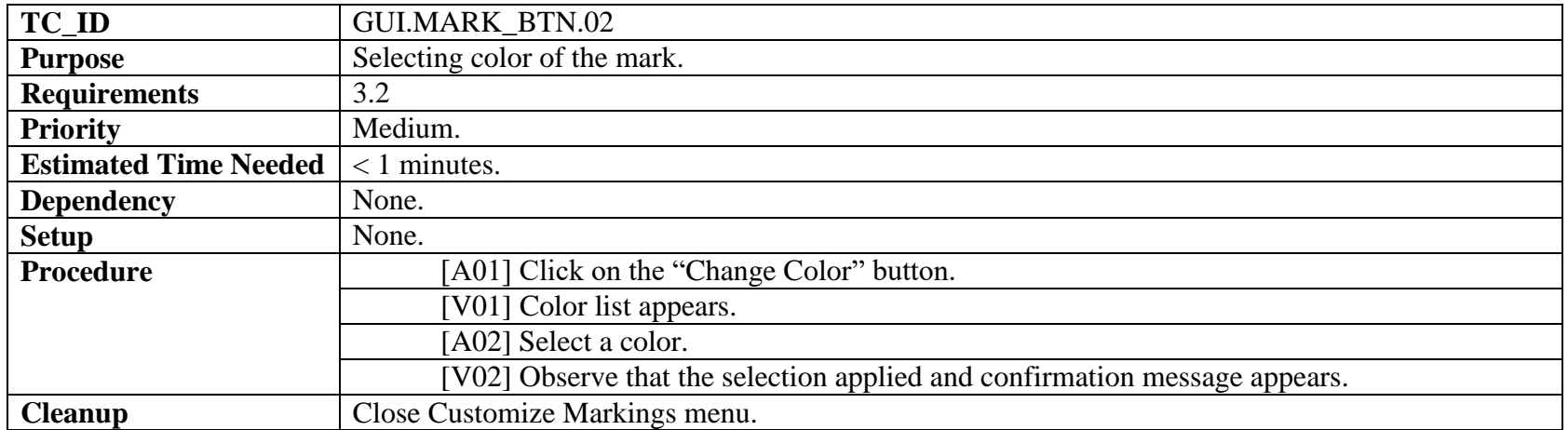

## **6.5 GUI.SAVE.01**

#### **Table 18 GUI.SAVE.01**

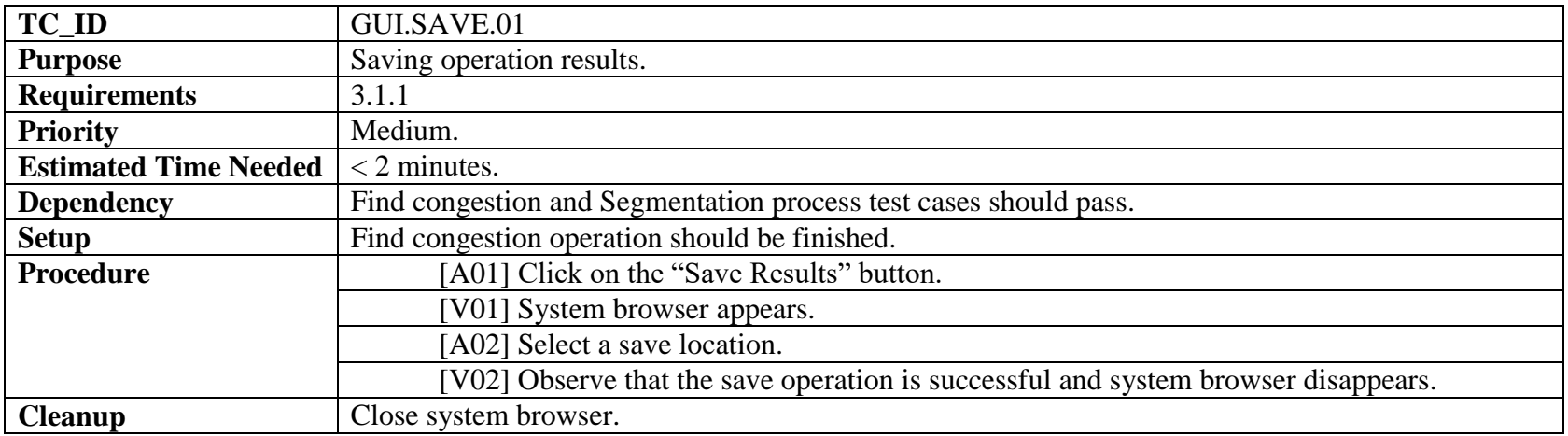

#### **6.6 GUI.IMDISP.01**

**Table 19 GUI.IMDISP.01**

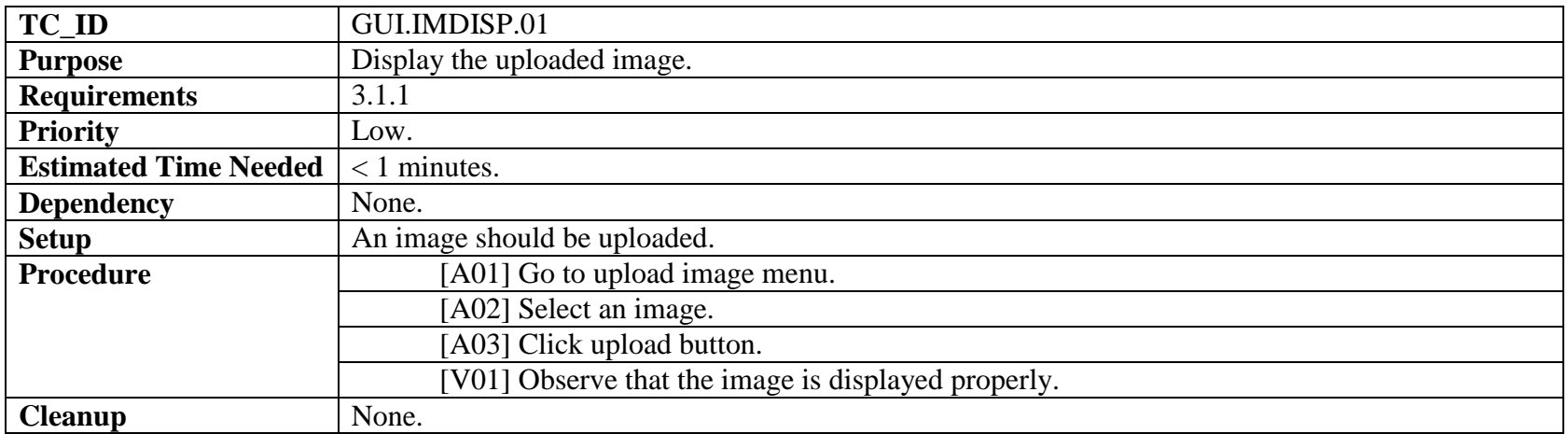

### **6.7 GUI.RESDISP.01**

**Table 20 GUI.RESDISP.01**

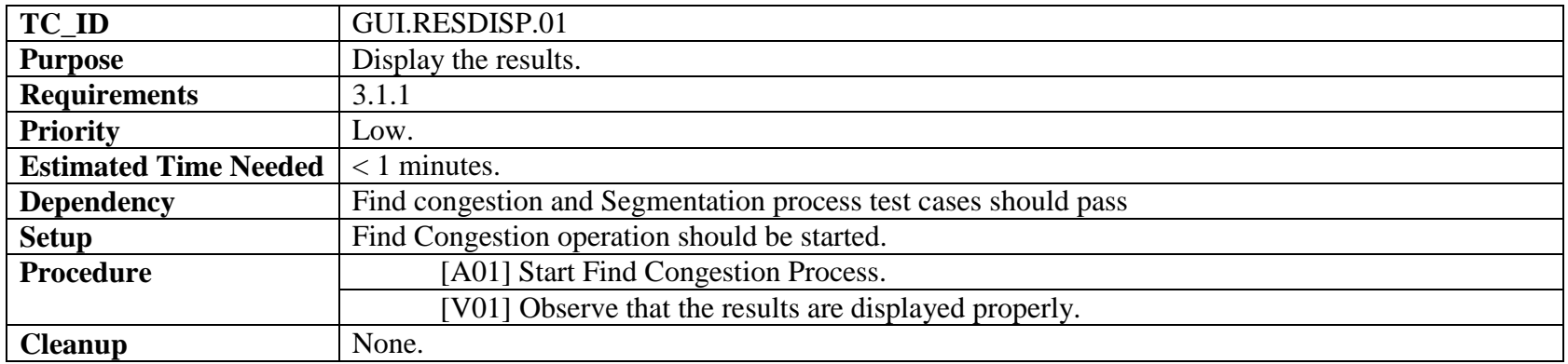

## **6.8 SP.PE\_TPF.01**

**Table 21 SP.PE\_TPF.01**

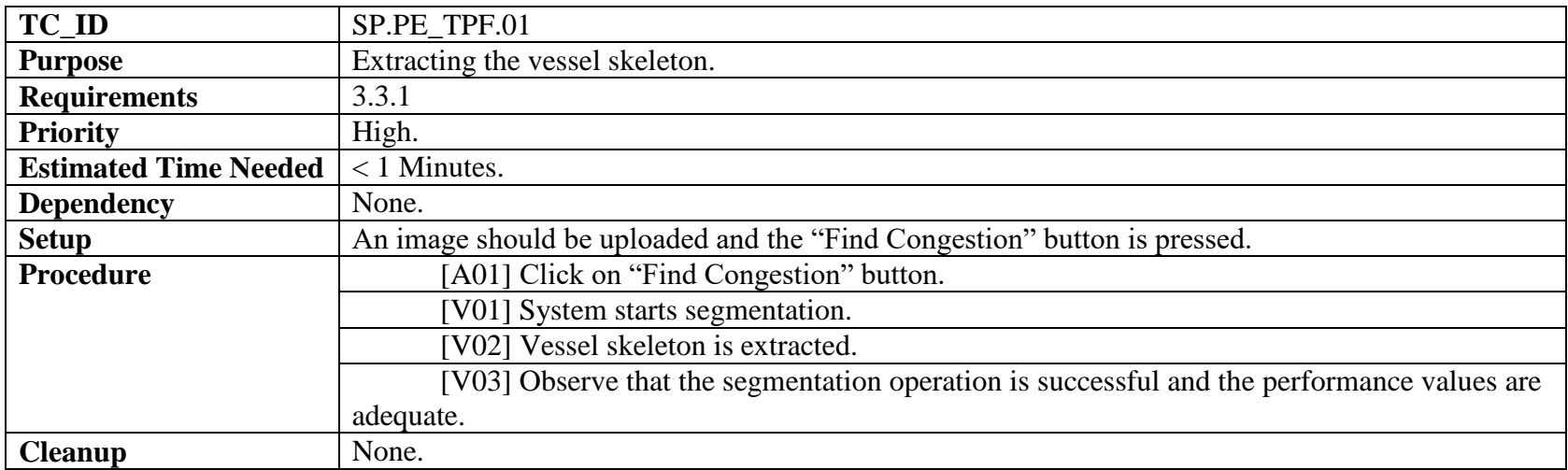

## **6.9 SP.PE\_FPF.01**

**Table 22 SP.PE\_FPF.01**

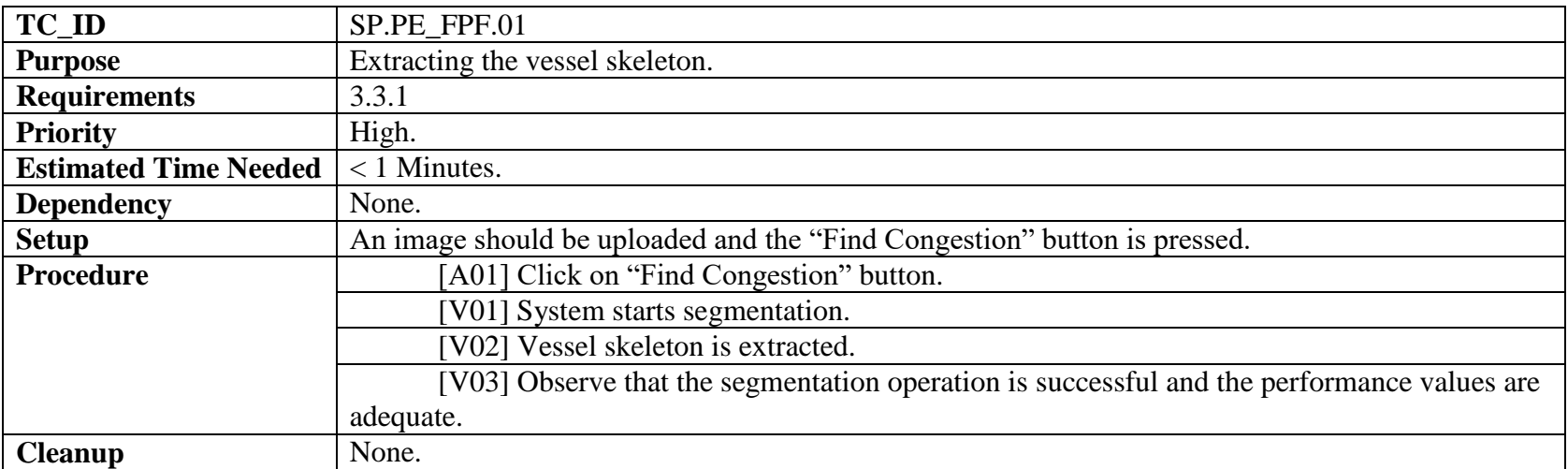

## **6.10 SP.PE\_ACC.01**

**Table 23 SP.PE\_ACC.01**

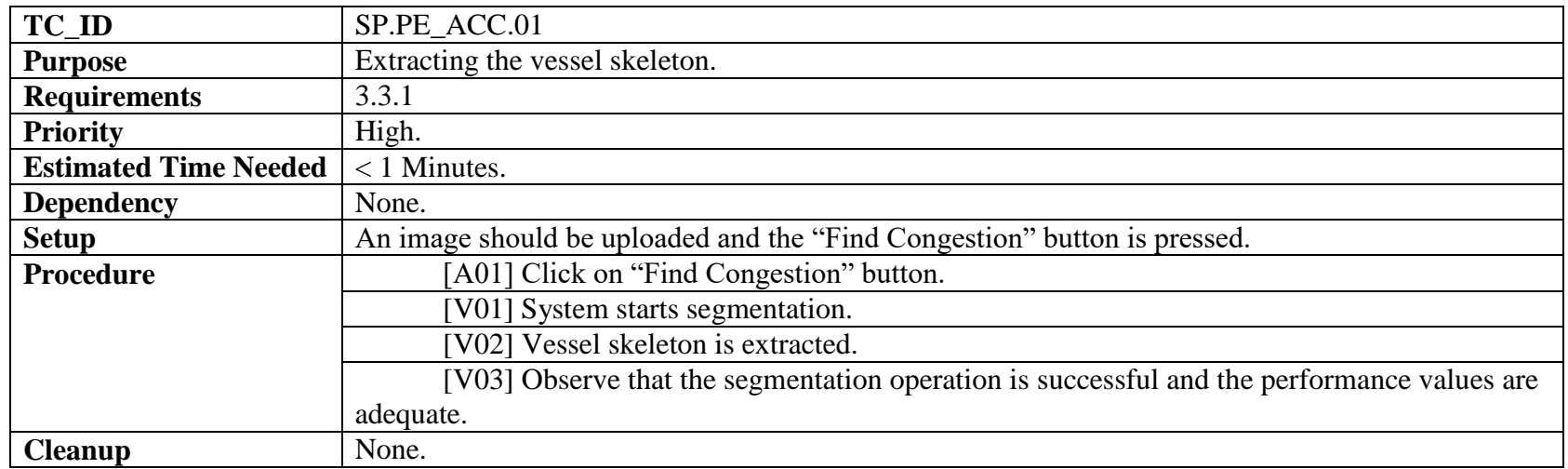

## **6.11 SP.PE\_TIME.01**

**Table 24 SP.PE\_TIME.01**

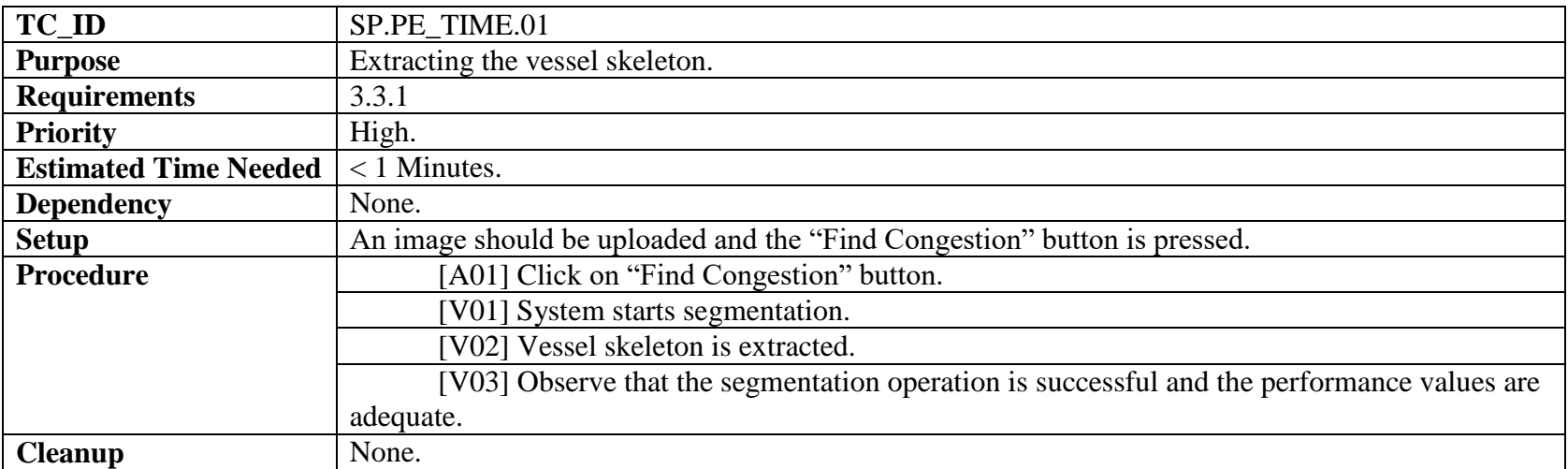

## **6.12 EDP.PE.01**

**Table 25 EDP.PE.01**

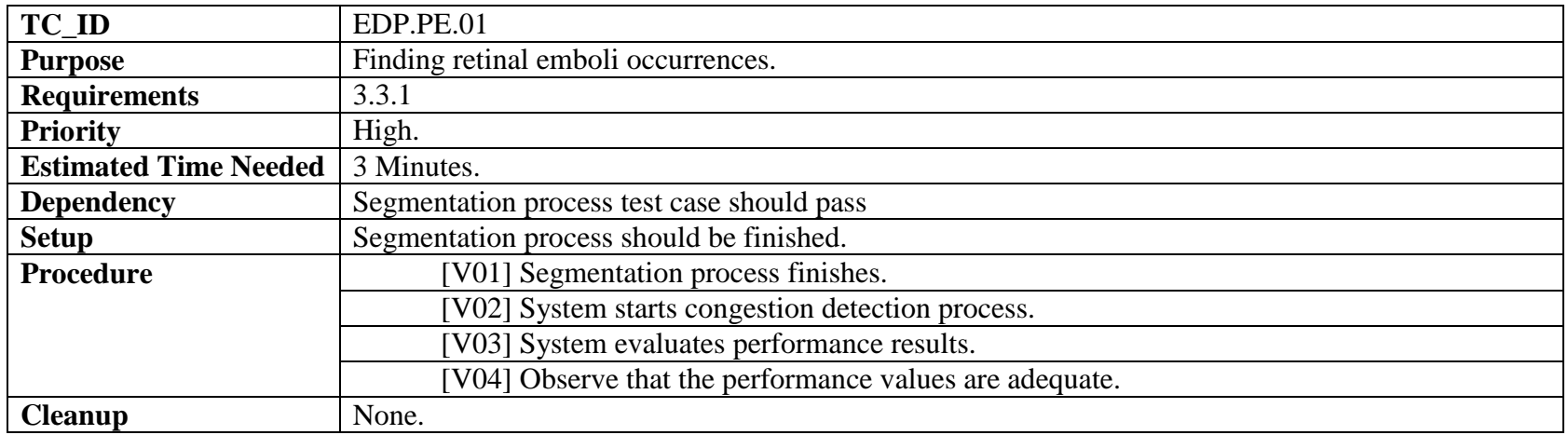